## Compile and install mcrypt

637 Nesvin KN April 12, 2025 [General](https://www.ezeelogin.com/kb/category/faq/general/12/) 2985

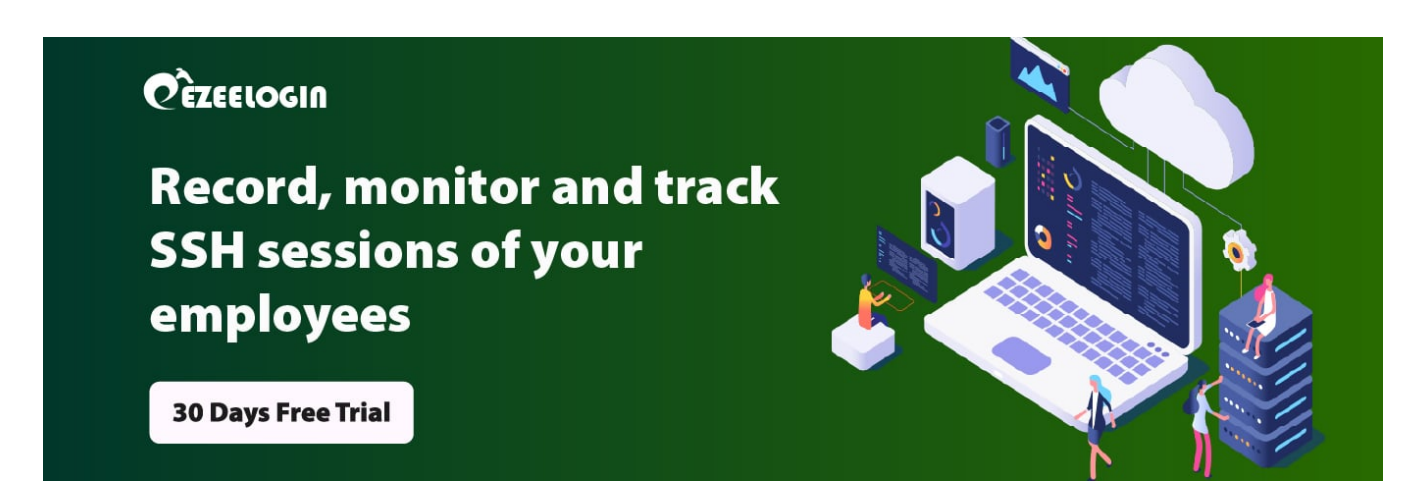

## **How to compile and install mcrypt in SUSE 15?**

**Overview:** This article helps to compile and install the mcrypt extension for PHP in SUSE 15.

**Step 1:** Install the development tools.

```
user@suse15:~# zypper in -y php7-devel gcc gcc-c++ re2c make autoconf
automake libtool libmcrypt-devel
```
## **Step 2:** Download libmcrypt and mcrypt

user@suse ~]# wget [https://src.fedoraproject.org/repo/pkgs/libmcrypt/libmcrypt-2.5.8.tar](https://src.fedoraproject.org/repo/pkgs/libmcrypt/libmcrypt-2.5.8.tar.gz/0821830d930a86a5c69110837c55b7da/libmcrypt-2.5.8.tar.gz) [.gz/0821830d930a86a5c69110837c55b7da/libmcrypt-2.5.8.tar.gz](https://src.fedoraproject.org/repo/pkgs/libmcrypt/libmcrypt-2.5.8.tar.gz/0821830d930a86a5c69110837c55b7da/libmcrypt-2.5.8.tar.gz)

user@suse ~]# wget <https://pecl.php.net/get/mcrypt-1.0.6.tgz>

**Step 3:** Compile and install libmcrypt:

```
user@suse ~]# tar zxvf libmcrypt-2.5.8.tar.gz 
user@suse ~]# cd libmcrypt-2.5.8/
user@suse ~]# ./configure
user@suse ~]# make
```
user@suse ~]# make install

**Step 4: Compile and install mcrypt:** 

```
user@suse ~]# tar zxvf mcrypt-1.0.6.tgz
user@suse ~]# cd mcrypt-1.0.6/
user@suse ~]# /usr/bin/phpize
user@suse ~]# ./configure --with-php-config=/usr/bin/php-config
user@suse ~]# make
user@suse ~]# make install
```
**Step 5:** Append **extension=mcrypt.so** to the php.ini file.

user@suse ~]# echo "extension=mcrypt.so" >> /etc/php7/cli/php.ini

**Step 6:** Confirm that mcrypt is enabled by running the below command.

user@suse ~]# php -m | grep -i mcrypt

mcrypt

## **Related Articles:**

[HOW TO UPGRADE PHP TO 8.2 IN SUSE Linux Enterprise 15\(SLES\)](https://www.ezeelogin.com/kb/article/upgrade-to-php-version-8-2-in-suse-linux-enterprise-server-15-675.html)

[Upgrade to php version 8.2 in OpenSUSE 15](https://www.ezeelogin.com/kb/article/upgrade-to-php-version-8-2-in-opensuse-15-671.html)

Online URL: <https://www.ezeelogin.com/kb/article/compile-and-install-mcrypt-637.html>